## *Installing Daytona Twin Tec/Daytona Sensors Software Containing ComponentOne Controls on Windows Vista*

## *INTRODUCTION*

An additional step must be taken when installing software on Vista that is not necessary on other versions of Microsoft Windows. Due to the User Account Control (UAC) in Windows Vista, install actions that require administrative privileges can be blocked. Since our software installations require administrative permissions, there will be problems in Vista if the UAC is not turned off. Before installing our software containing ComponentOne controls you must disable the UAC within Vista, restart the system, and then install the software. After you install the software, you can enable the UAC again.

## *DISABLING THE UAC*

The following steps explain how to disable the UAC in Vista:

- 1. Be sure that you are logged into an account that has administrative permissions. Administrative permissions are required for the software installs to complete successfully.
- 2. Go to the start menu and select "control panel." This option should appear in the right column of the start menu.
- 3. Open "User Accounts" from the control panel. This will display options to make changes to your user account under the heading "Make changes to your user account."
- 4. Click the "Turn User Account Control on or off" option.
- 5. You will receive a dialog prompt, like the one below, asking for your permission to continue. Click the Continue dialog button to proceed.

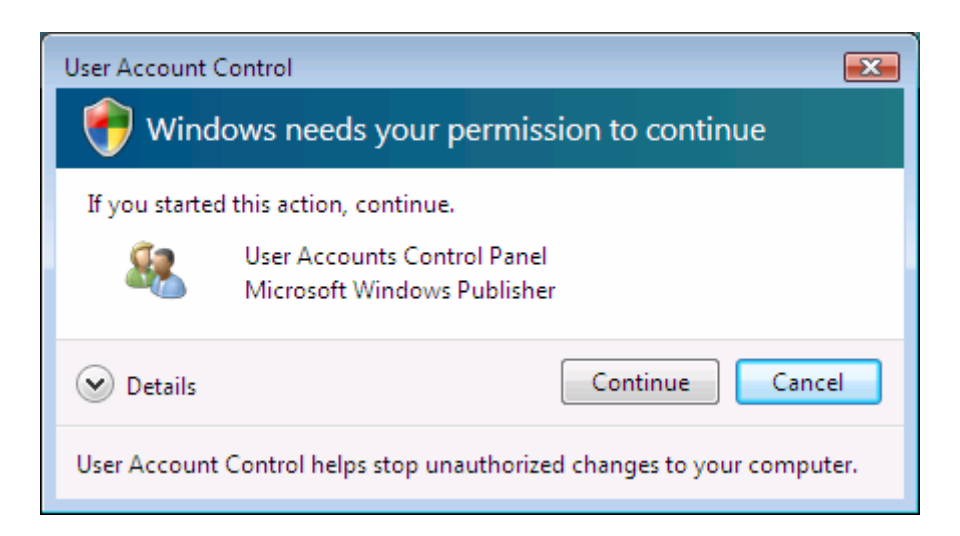

- 6. Now, the "Turn User Account Control On or Off" window will be displayed. There is a checkbox below the window text with the caption "Use User Account Control (UAC) to help protect your computer." If this box is checked, click the box to uncheck it. Select the Ok button.
- 7. You will be prompted to restart your computer for the change to take effect. Restart when you are ready, then run the software installation. After you install, you can go back to the UAC and turn it on again.

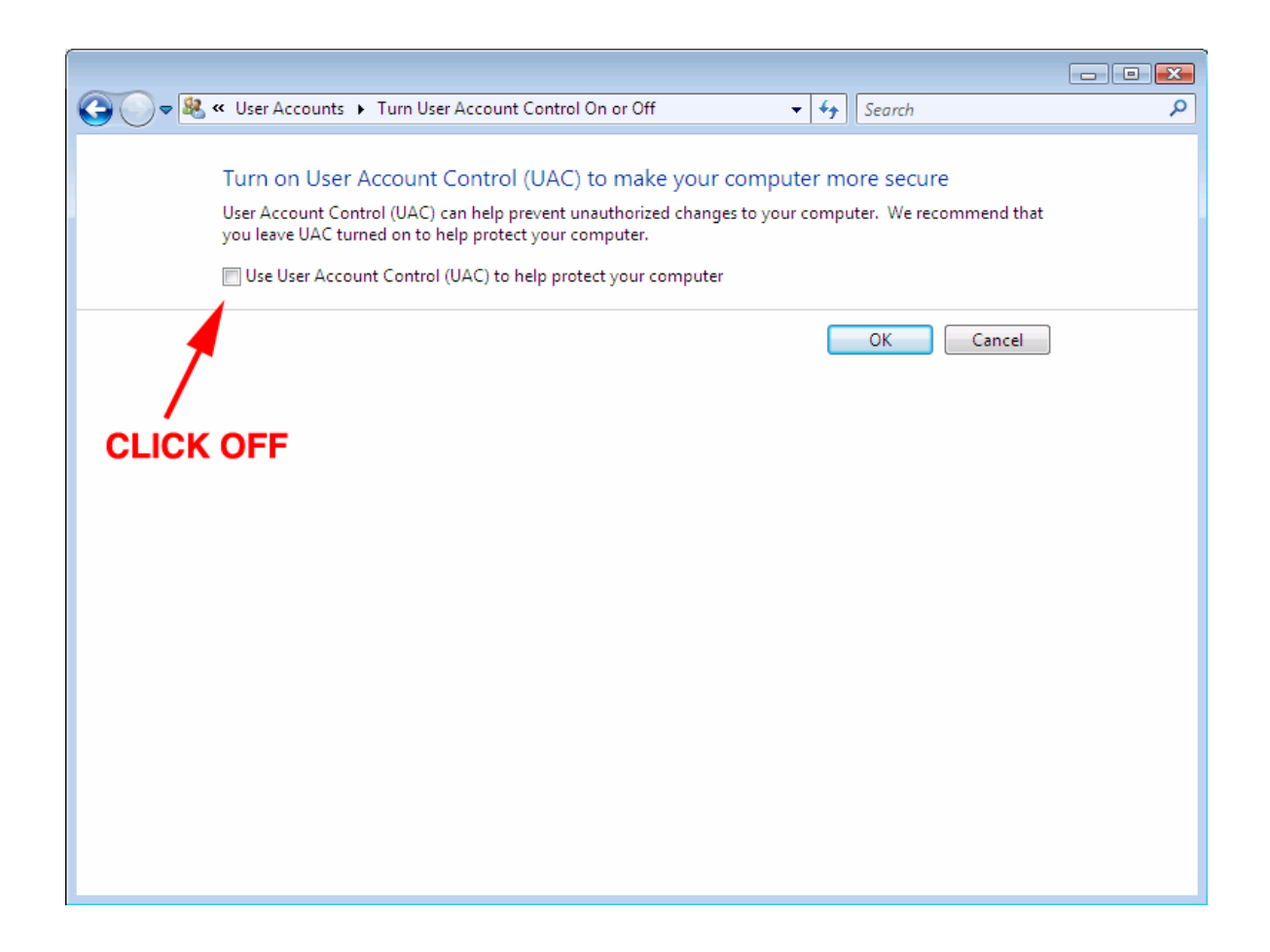